# **アカウント発行通知に係る トラブル対処方法について**

■ G-MIS利用案内メールが届かない等のトラブル発生時、参照してください。

#### メールが届かなかった場合の対処

◯ 令和5年4月~6月に新規ユーザ登録申請を実施したが、10月23日(月)及び11月6日に届く予定のメールが届かなかっ た場合や、メールに記載のURLにアクセスできなかった場合等、以下の手順に従い、該当する対処を実施してください。

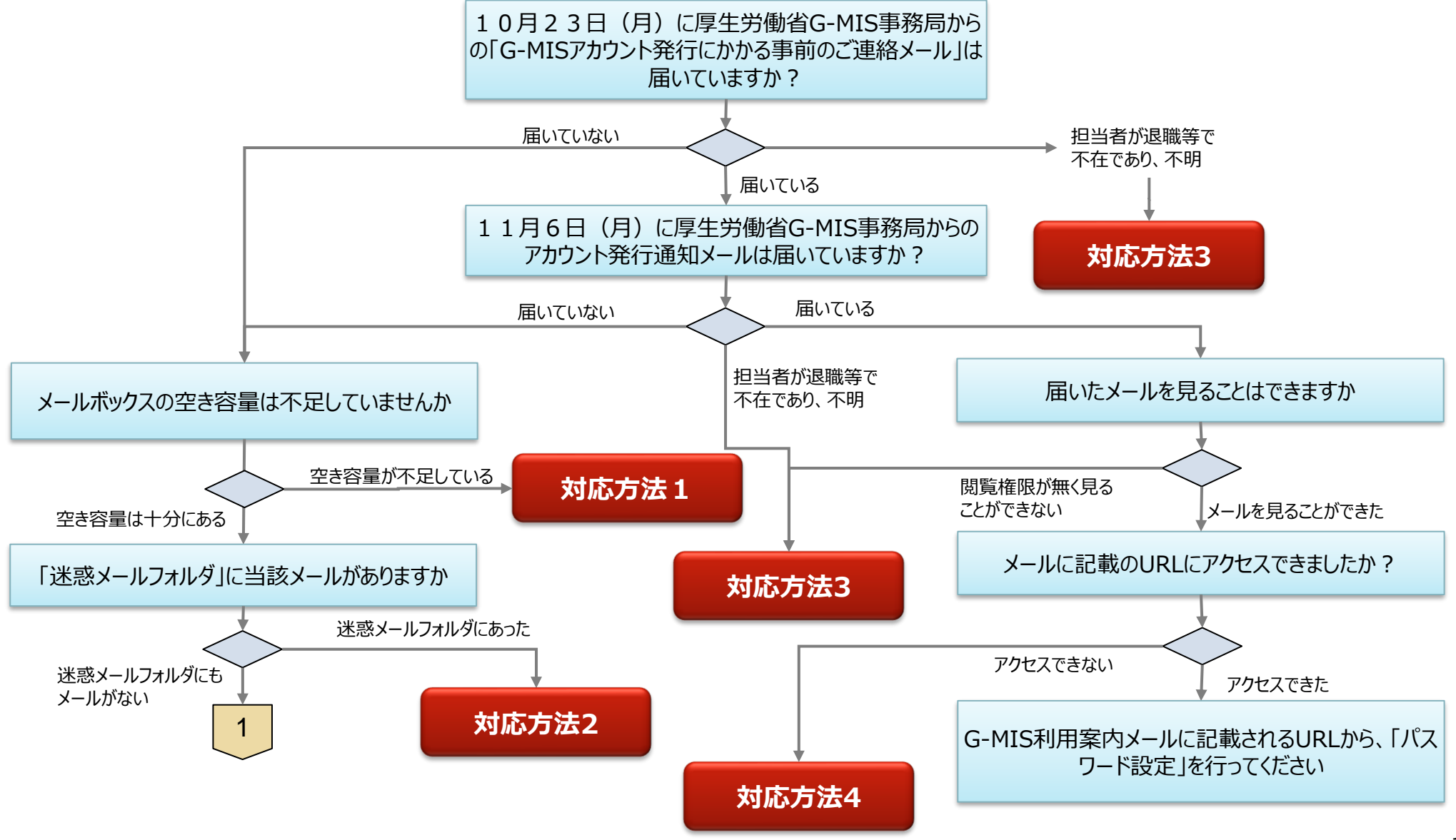

## メールが届かなかった場合の対処

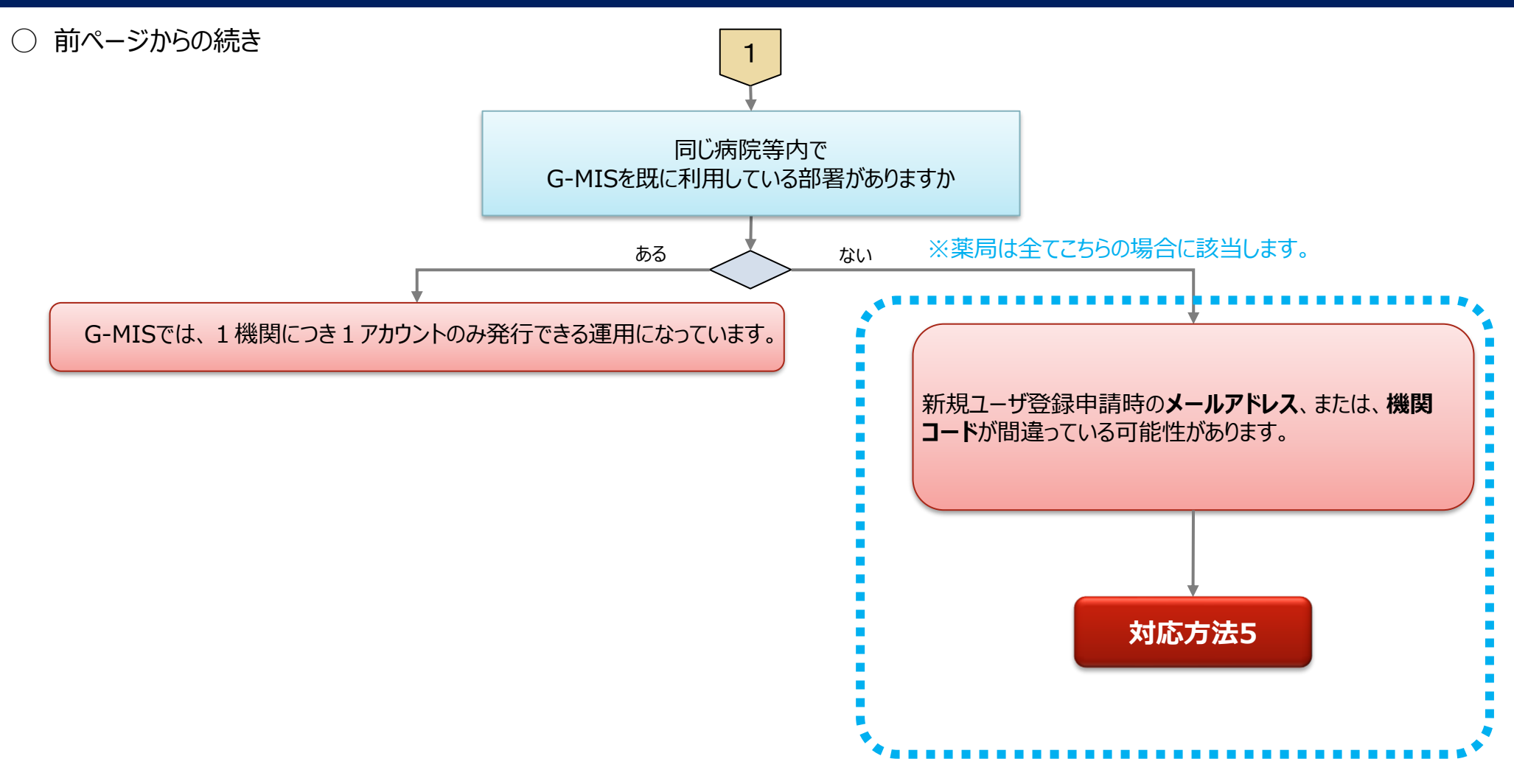

#### 対応方法1 (メールボックスの空き容量が不足していた場合)

## **対応方法1** メールボックスの空き容量が不足していた場合

- ⃝ メールボックスの空き容量が不足している場合に空き容量を増やす方法は、ご利用中のメールソフトウェアにより、対応方法が異なります。 手順等については、ご利用中のメールソフトのホームページ等でご確認ください。
- ◯ メールサーバー上でメールが保管されている場合には、メールボックスの空き容量を確保した後、メールサーバからメールが再送されます。
- ⃝ G-MIS利用案内メールの再送はできませんので、空き容量の不足等を解消してもなおメールを受信できなかった場合は、大変恐れ入り ますが、秋田県医務薬事課あてに「ログインID」をお問い合わせいただき、G-MISのログイン画面(URL:https://www.medlogin.mhlw.go.jp/) から「パスワードをお忘れですか? Iのリンクを押し、パスワードリセットを実施していただくようお願いします。

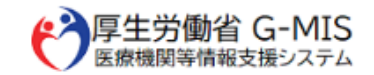

G-MIS操作、新型コロナウイルス感染症の5類感染症移行 に関する「よくあるお問い合わせ」をこちらにまとめて います。

G-MIS事務局へお問い合わせの前に、ご一読いただけます ようお願い申し上げます。

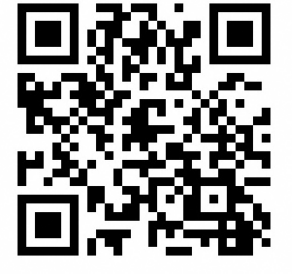

G-MISログイン画面

ユーザ名

パスワード

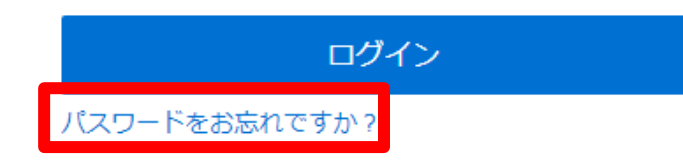

対応方法2 (迷惑メールフォルダにメールがあった場合)

**対応方法2** 迷惑メールフォルダにメールがあった場合 ⃝ 以下の手順に従い、該当する対処を実施してください。 【Outlookの場合の例】 ・該当のメールを右クリックする ①メールを「受信トレイ」など安全なフォルダに移動する ・「迷惑メール(J)」→「迷惑メールのオプション(O)」を選択 **N** OneNote に送る(N) **下。無視(I)** ②11月6日(月)に送付されたメールに記載のURL 8 迷惑メール(1) & 受信拒否リスト(B) にアクセスする 而 削除(D) 受信拒否しない(S)  $\overline{\blacksquare}$   $\overline{\nu}$  +  $\overline{\nu}$  + 差出人のドメイン (@example.com) を拒否しない(D) このグループまたはメーリング リストを拒否しない(M) ③ パスワード設定を行い、G-MISにログインできることを確 ■ 迷惑メールではないメール(N) 認する ■ 迷惑メールのオプション(Q)... 迷惑メールのオプション - osanaji@mri.co.jp オプション 信頼できる差出人のリスト 信頼できる宛先のリスト 受信拒否リスト インターナショナル ・ 「信頼できる差出人の [信頼できる差出人のリスト]に登録されたアドレスやドメイン名からの電子メールは、迷惑メー ルとしては処理されません。 リスト」タブを開く ④今後も定期報告に関するご案内など、G-MIS事務局 からメールが送付されるため、迷惑メールフォルダに振り分け ・リストに送信元アドレスを られないよう、送信元アドレス (info@q-mis.net) を 追加し、「追加(D)」をク 「安全なアドレス」として設定する リック ・画面下の「適用(A)」を クリック ※「安全なアドレス」に設定する方法は、お使いのソフトウェア により異なりますので、ソフトウェアのマニュアル等を参照ください。 □ 連絡先からの電子メールも信頼する(C) □電子メールの送信先を自動的に [信頼できる差出人のリスト] に追加する(U)

4

追加(D) .. 福集(E) 削除(R)

ファイルからインボート(M)... ファイルヘエクスポート(X)...

OK

キャンセル

適用(A)

対応方法3 (担当者が退職等で不在のため、メールが確認できない)

## **対応方法3** 担当者が退職等で不在のため、メールが確認できない

- ⃝ 申請時のメールアドレスを持つ担当者様が退職や異動等で不在となり、「G-MIS利用案内メール」が届いているかを確認できない場合、 都道府県窓口に問合せていただき、 「G-MIS利用案内メール」が「不達」となっているか、「送信完了」となっているかをご確認いただくよ うお願いいたします。
- ◯ 上記の結果、メールが「不達」となっている場合には、もう一度新しいメールアドレスでの「新規ユーザ登録申請」を行っていただく必要がご ざいます。「送信完了」の場合には、以下の情報を秋田県医務薬事課に連絡し、**メールアドレスの変更依頼**を行っていただくようお願い します。
	- 報告機関名
	- 変更前メールアドレス
	- 変更後メールアドレス
- ◯ また、 「G-MIS利用案内メール |が届いているようだが、閲覧権限を持つ方がいらっしゃらないためメールを見ることができないという場合に も、以下の情報を秋田県医務薬事課に連絡し、**メールアドレスの変更依頼**を行っていただくようお願いします。
	- 報告機関名
	- 変更前メールアドレス
	- 変更後メールアドレス
- ⃝ 秋田県医務薬事課へ連絡してから通常1~2週間後、メールアドレスの変更が完了した旨の連絡があります。その際、「ログインID」を お知らせしますので、 G-MISのログイン画面 (URL:https://www.med-login.mhlw.go.jp/)から 「パスワードをお忘れですか?」のリンクを押し、パスワードリセットを実施していただくようお願いします。

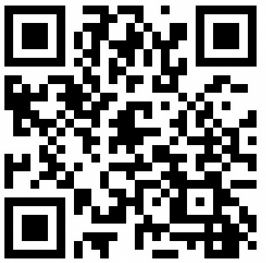

G-MISログイン画面

## 対応方法4 (メールにあるURLにアクセスできない)

## **対応方法4** メールにあるURLにアクセスできない

- ⃝ 「このサイトにアクセスできません」というメッセージが出た場合、以下の理由などが考えられます。
	- ① ブラウザのキャッシュが溜まっている
	- ② サイトにフィルターがかかっている
	- ③ サーバーがメンテナンス中などで利用できない状態にある

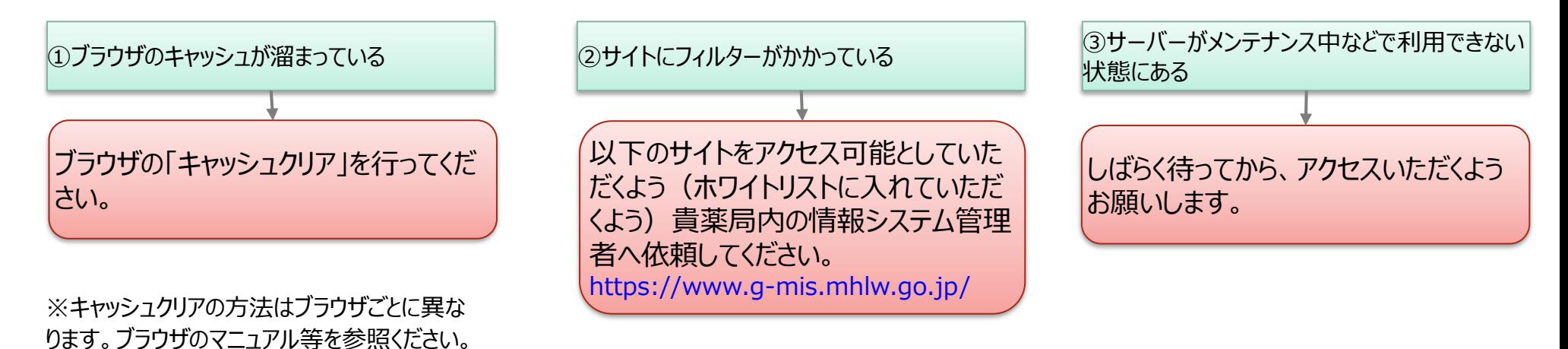

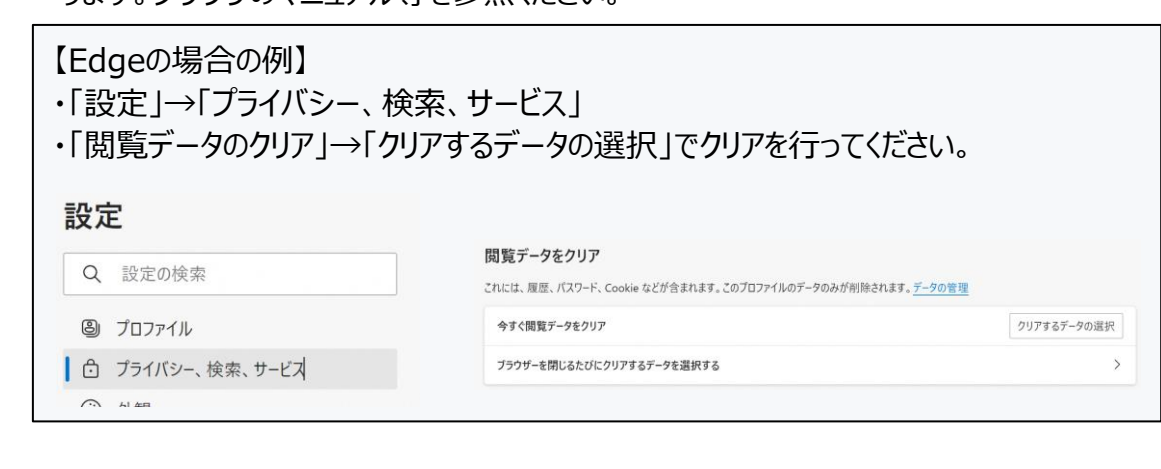

対応方法5 (メールが届いていない場合)

**対応方法5** 既存のアカウントが無いにも関わらず、G-MIS利用案内メールが届かない

- ⃝ この場合、以下の理由が考えられます。
	- ① 申請時のメールアドレスが間違っている、又は無効になっており、メールが送信エラーとなっている
	- ② 新規ユーザ登録申請時、機関コードを誤って登録してしまった

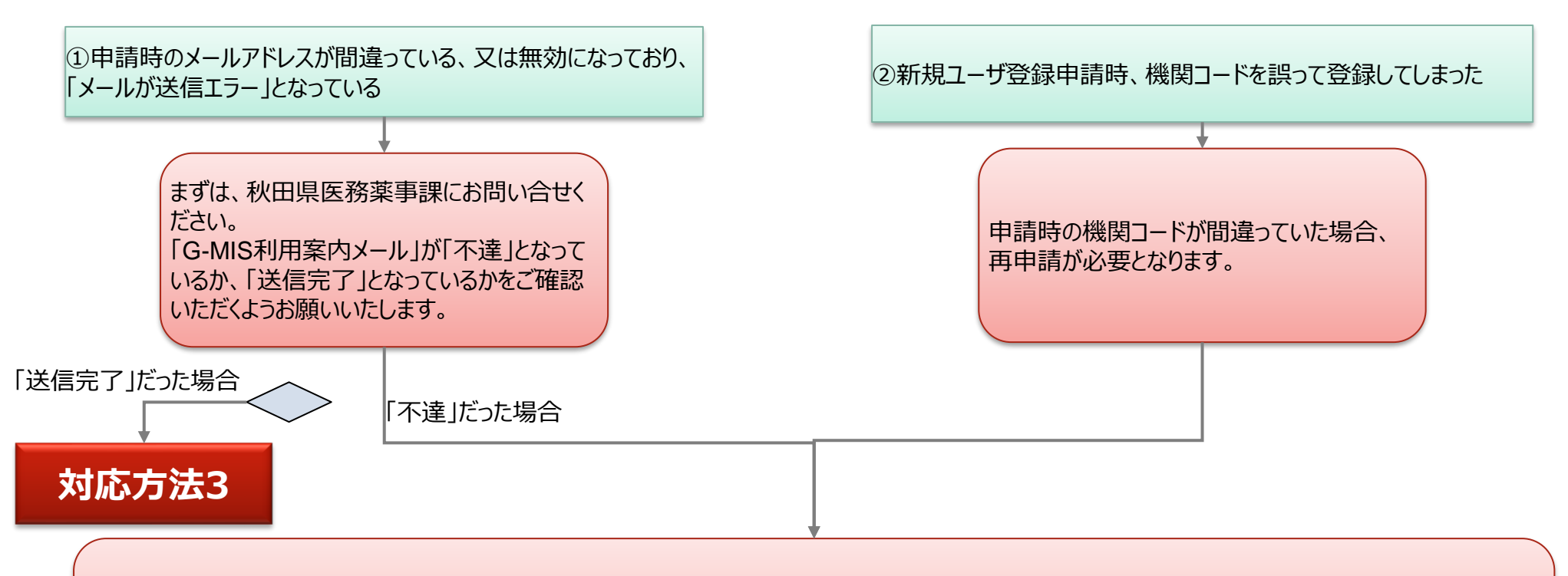

申請時のメールアドレスや機関コードが間違っていた場合等においては、**もう一度「新規ユーザ登録申請」を実施する**必要がございます。 なお、機関コードは、空欄のまま申請いただいて構いません。 **→以下のURLから「新規ユーザ登録申請」を再度実施してください。 https://www.g-mis.mhlw.go.jp/user-Registration-Form**